#### Contribute with me!

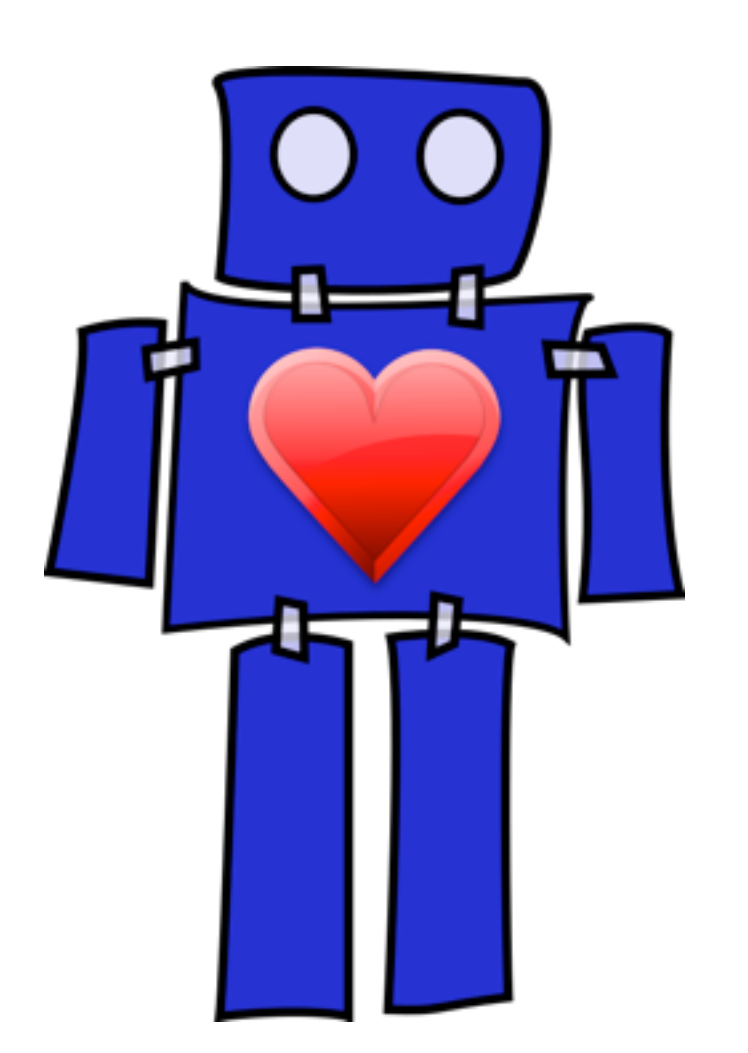

Getting started with the tools of free software development

#### Hello

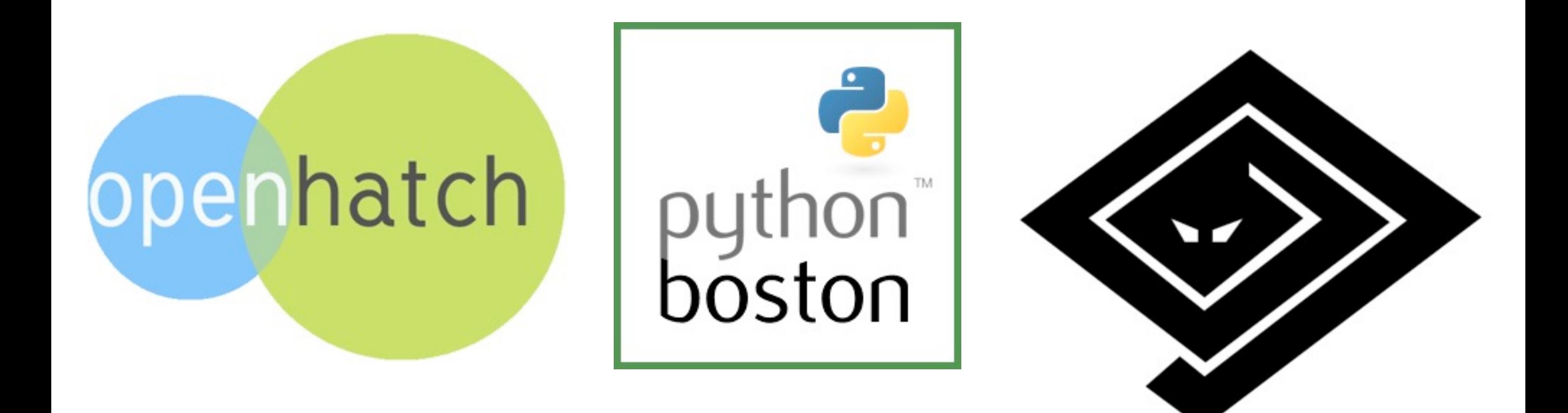

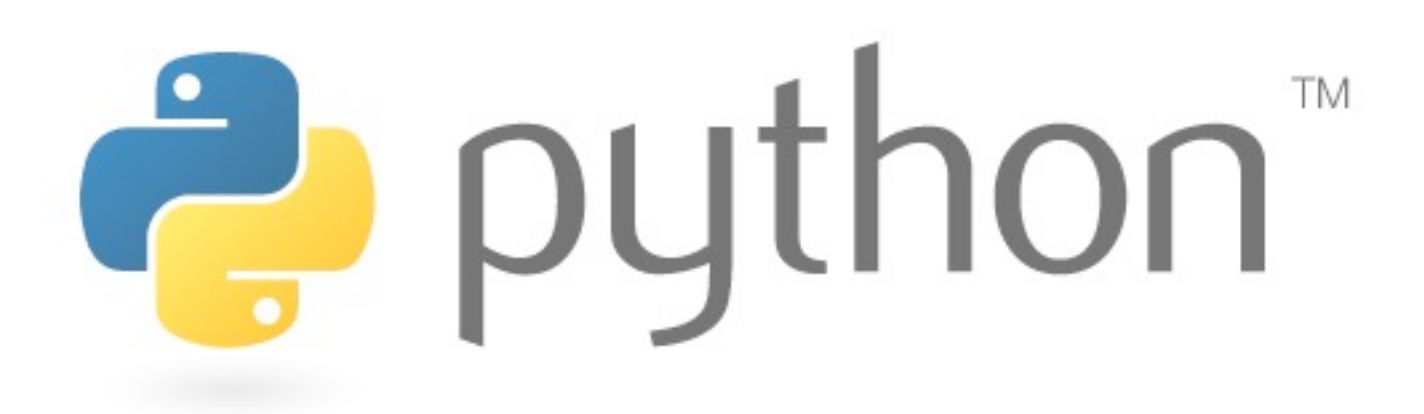

@jessicamckellar <http://jesstess.com>

### Why contribute to free software?

- Give back to the community
- People
- Education
- Work
- Fun

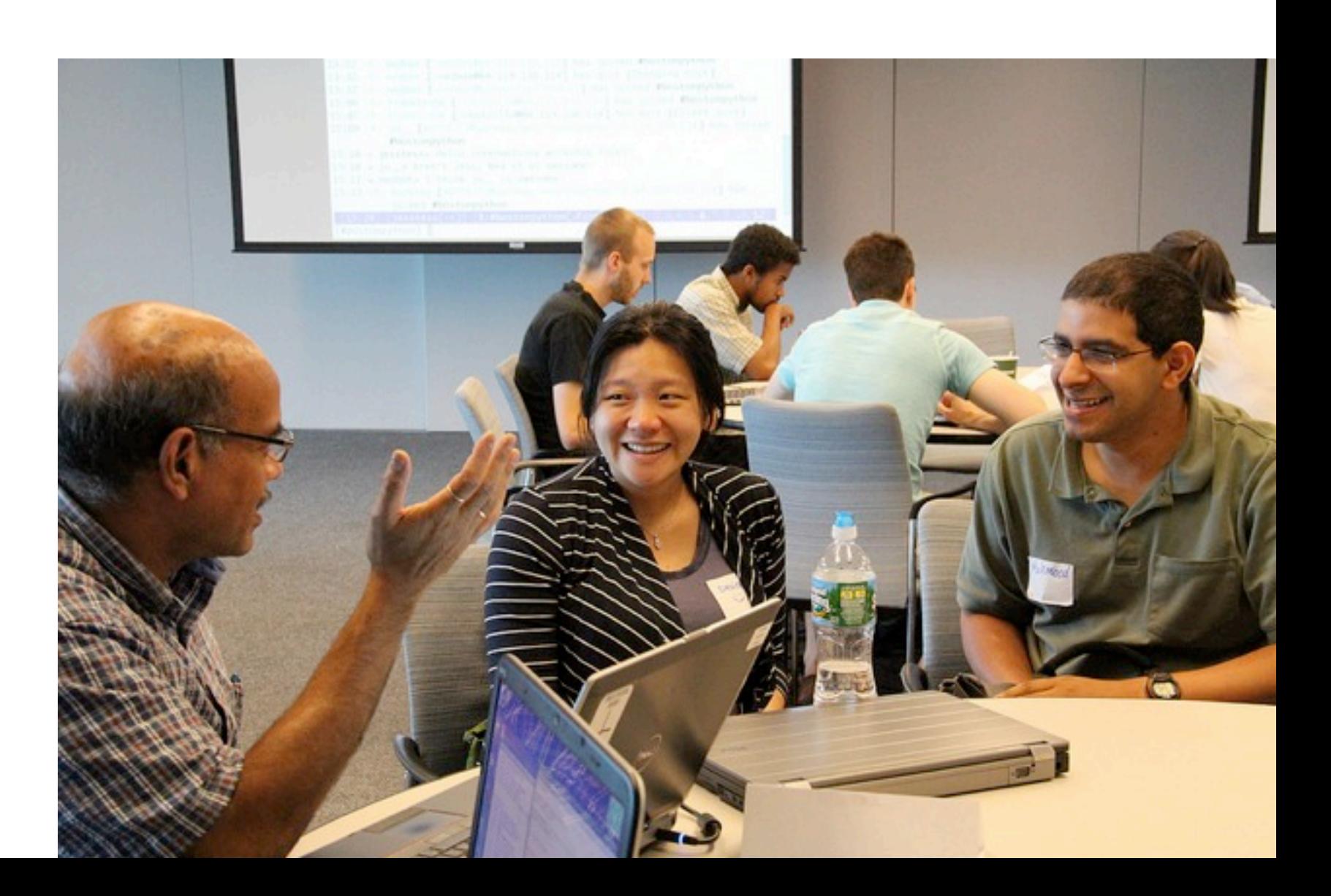

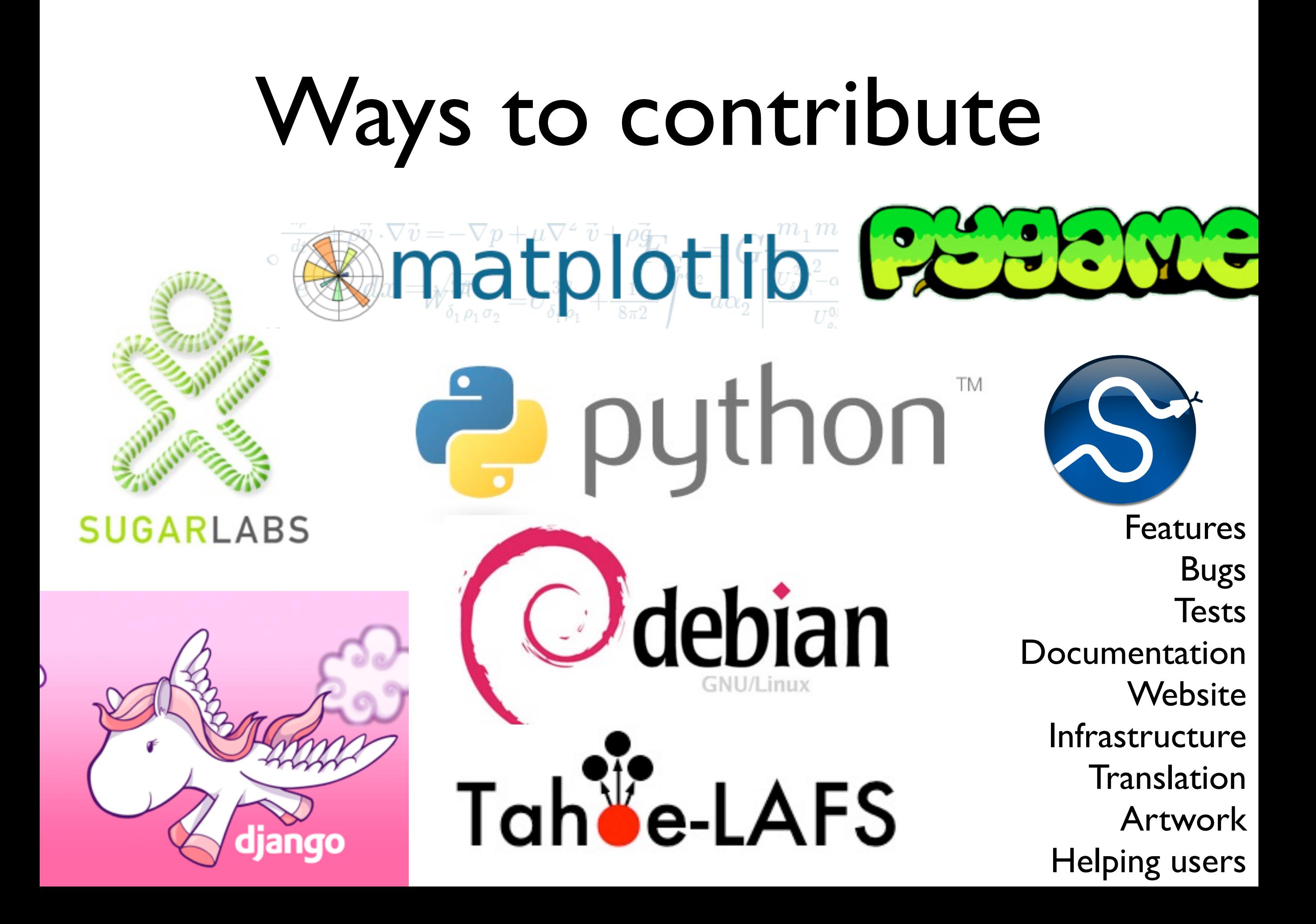

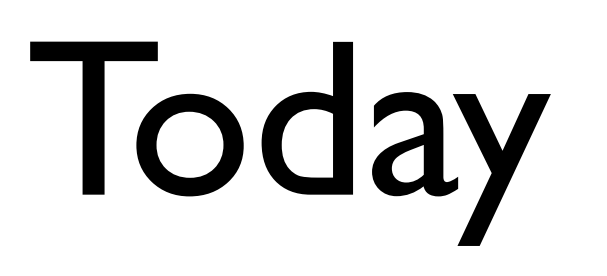

Part I: the life cycle of a bug

Part II: practicing the tools

**Part III**: contributing to toy projects

**Part IV**: next steps, contributing to a real project

#### A note on bonus material

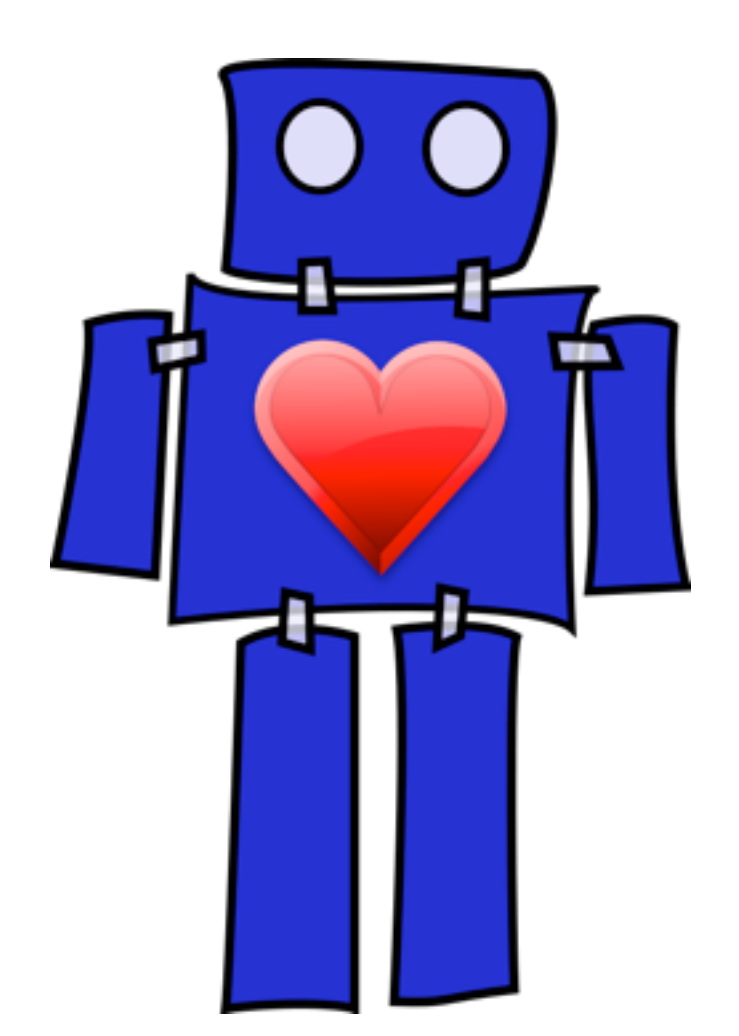

<http://bit.ly/open-source-bonus>

### Part I: Lifecycle of a bug

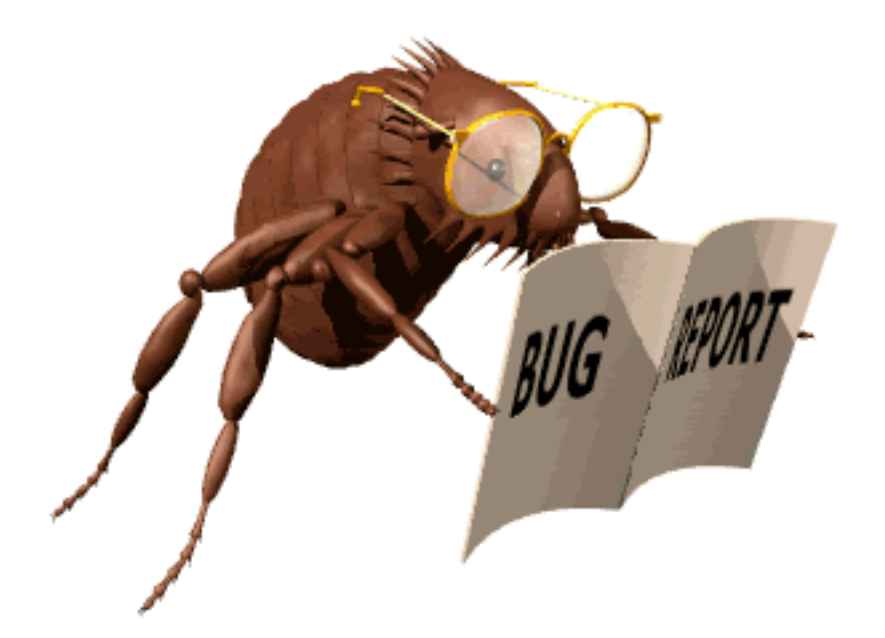

## Part I: Lifecycle of a bug

- Report
- Triage
- Patch
- Test
- Review
- **Resolve**

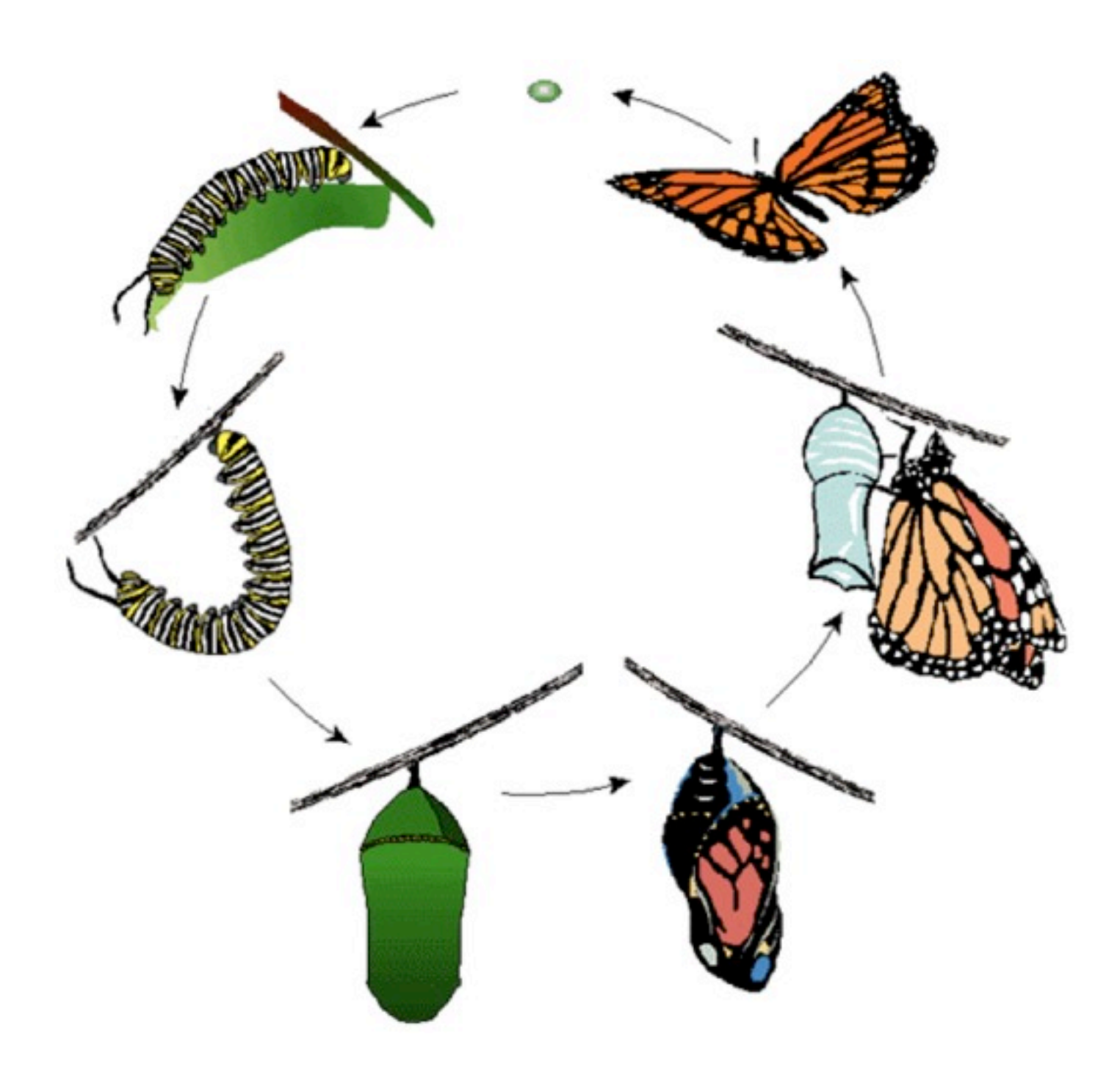

#### Report and triage: communication

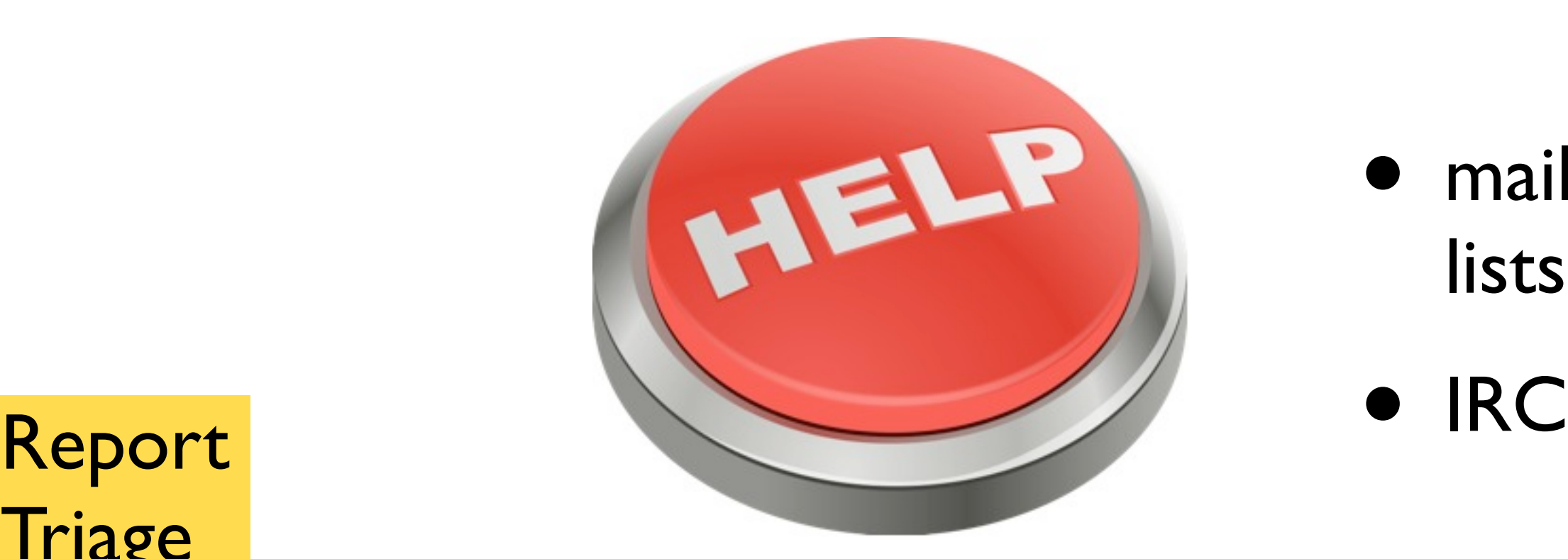

• mailing lists

**Triage** Patch Test Review Resolve

#### Report and triage: issue trackers

#### Demo!

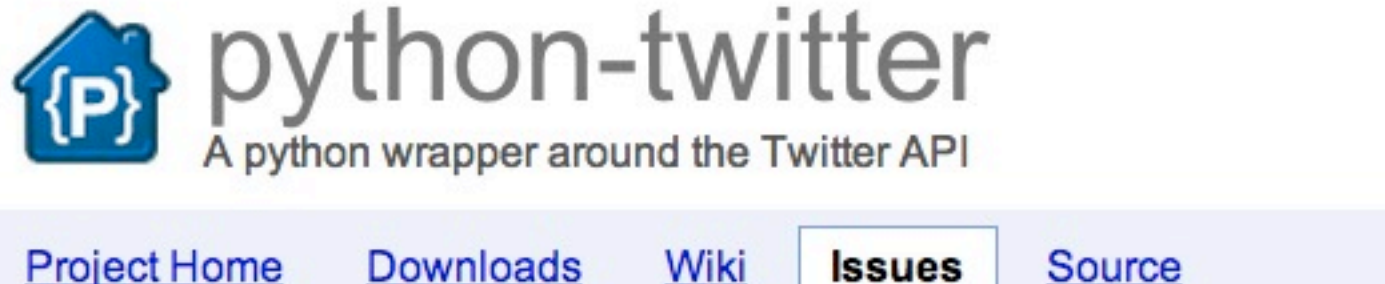

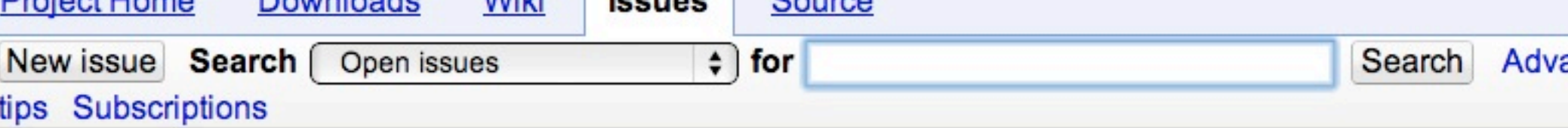

 $1 - 99$ 

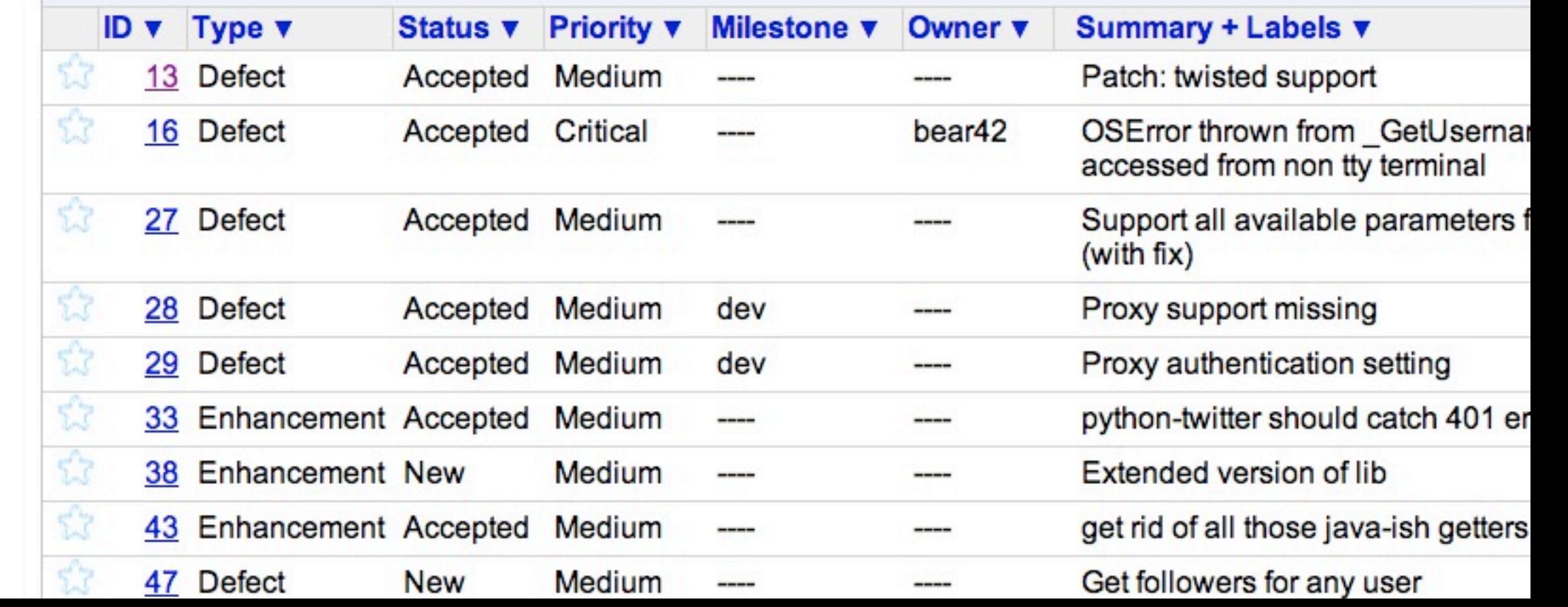

Report **Triage** Patch Test Review Resolve

#### Report and triage: How to write a good bug report Demo!

- Short, self-contained example
- Explicit steps to reproduce
- Input

Report

**Triage** 

Patch

Review

Resolve

Test

- Expected output
- Actual output

# Patch: diff and patch

from wall import Wall Demo!-from effects import Effects +import effects @@  $-20,7 +20,12$  @@ if \_\_name\_\_ == "\_\_main\_\_":  $wall = Wall(opts.width, opts. height)$ for effect in Effects: Report if args:  $\ddot{}$ effects\_to\_run = [getattr(effects, a) for a in an **Triage** else:  $^{+}$ Patch  $^{+}$ effects\_to\_run = effects.Effects  $\ddot{}$ Test  $+$ for effect in effects\_to\_run:  $new_c$  effect = effect(wall) Review print new\_effect.\_\_class\_\_.\_\_name\_\_ Resolve  $new_e$  ffect.run()

#### Patch:

#### revision control

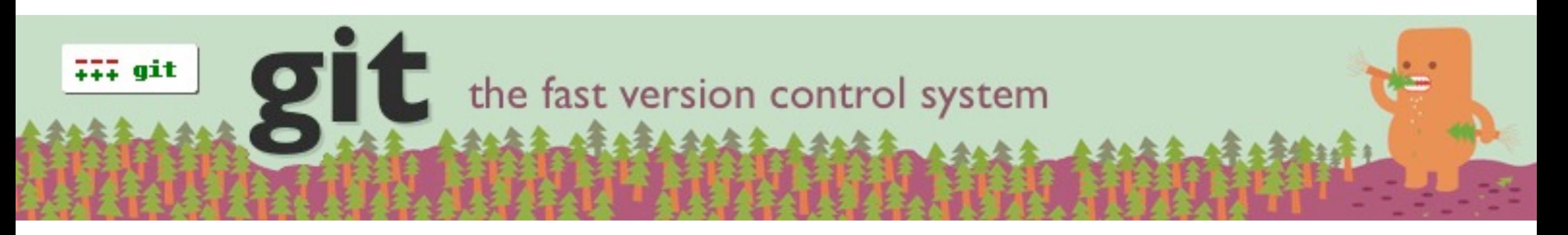

Report **Triage** Patch Test Review Resolve

- Collaborative development
- Managing changes / history
- Like Wikipedia

Demo!

#### Test:

#### test suite and automation

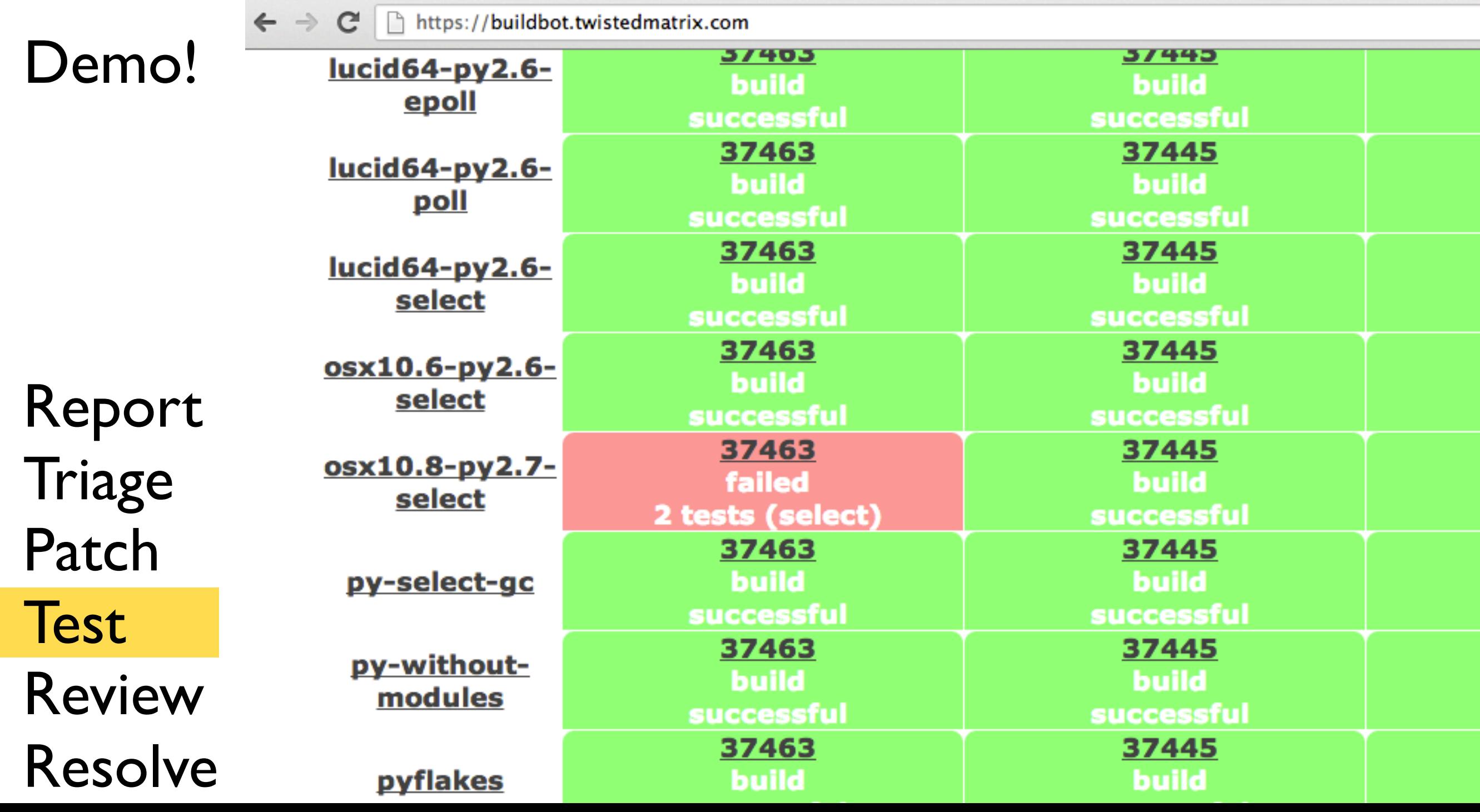

#### Review

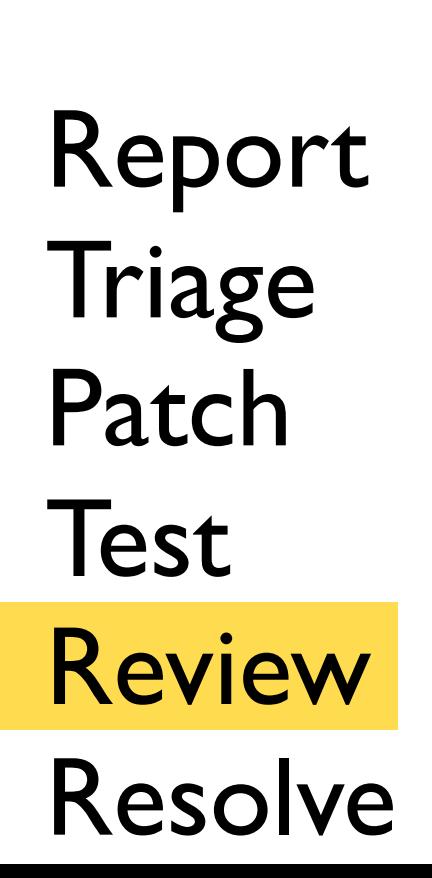

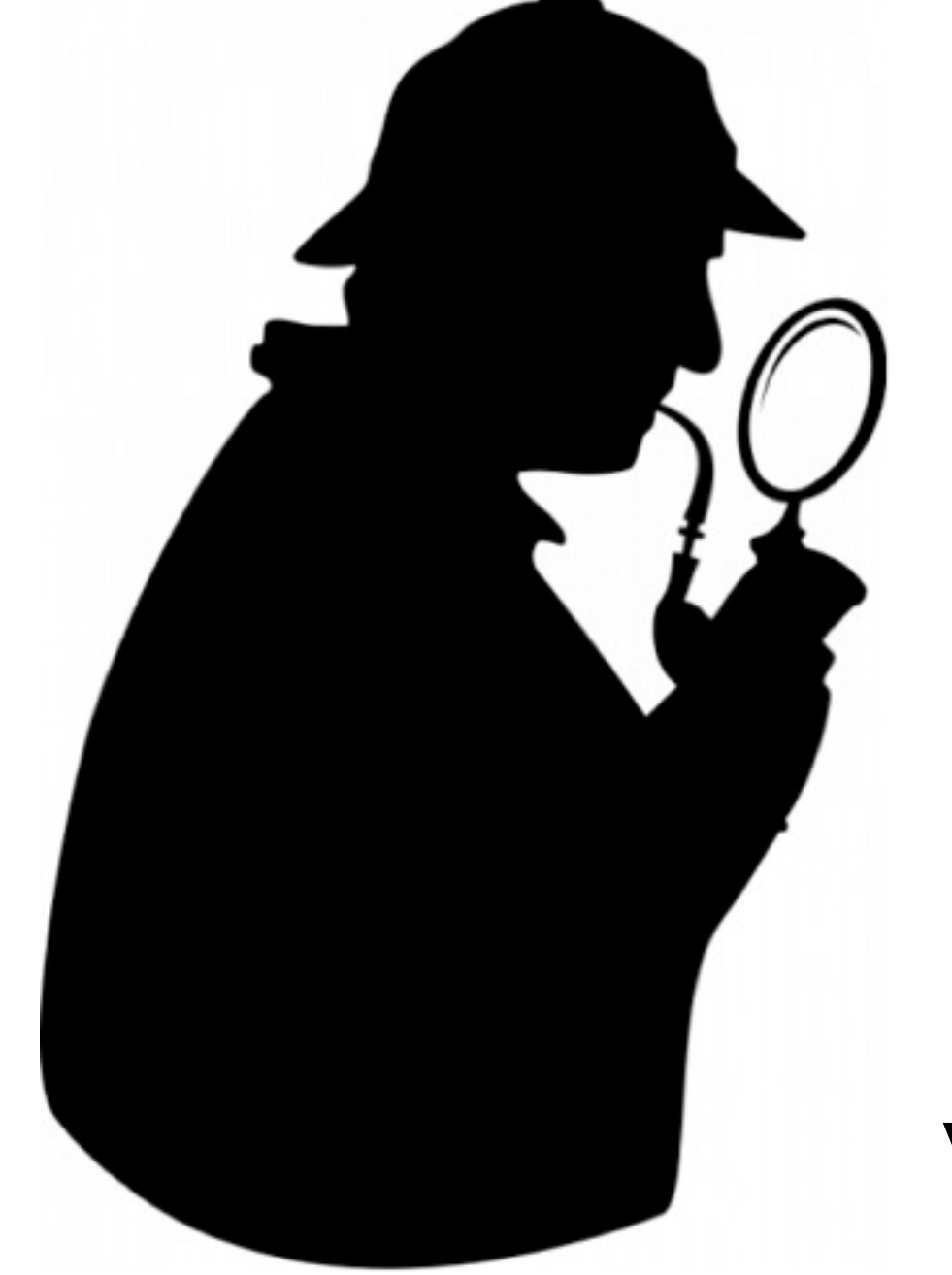

Correct **Clean** Well-documented **Tested** 

#### Demo!

#### Resolve

#### Changed 4 days ago by tomprince

- status changed from new to closed
- resolution set to fixed

(In [37445]) Merge disable-sslv2-6337: Disable SSLv2 with t.i.ssl.CertificateOptions.

Report **Triage** Patch Test Review Resolve

Author: hynek Reviewers: tom.prince Fixes: #6337

twisted.internet.ssl.CertificateOptions now disables SSLv2 if SSLv23 is selected, allow

## Part I: Lifecycle of a bug

- Report
- Triage
- Patch
- Test
- Review
- **Resolve**

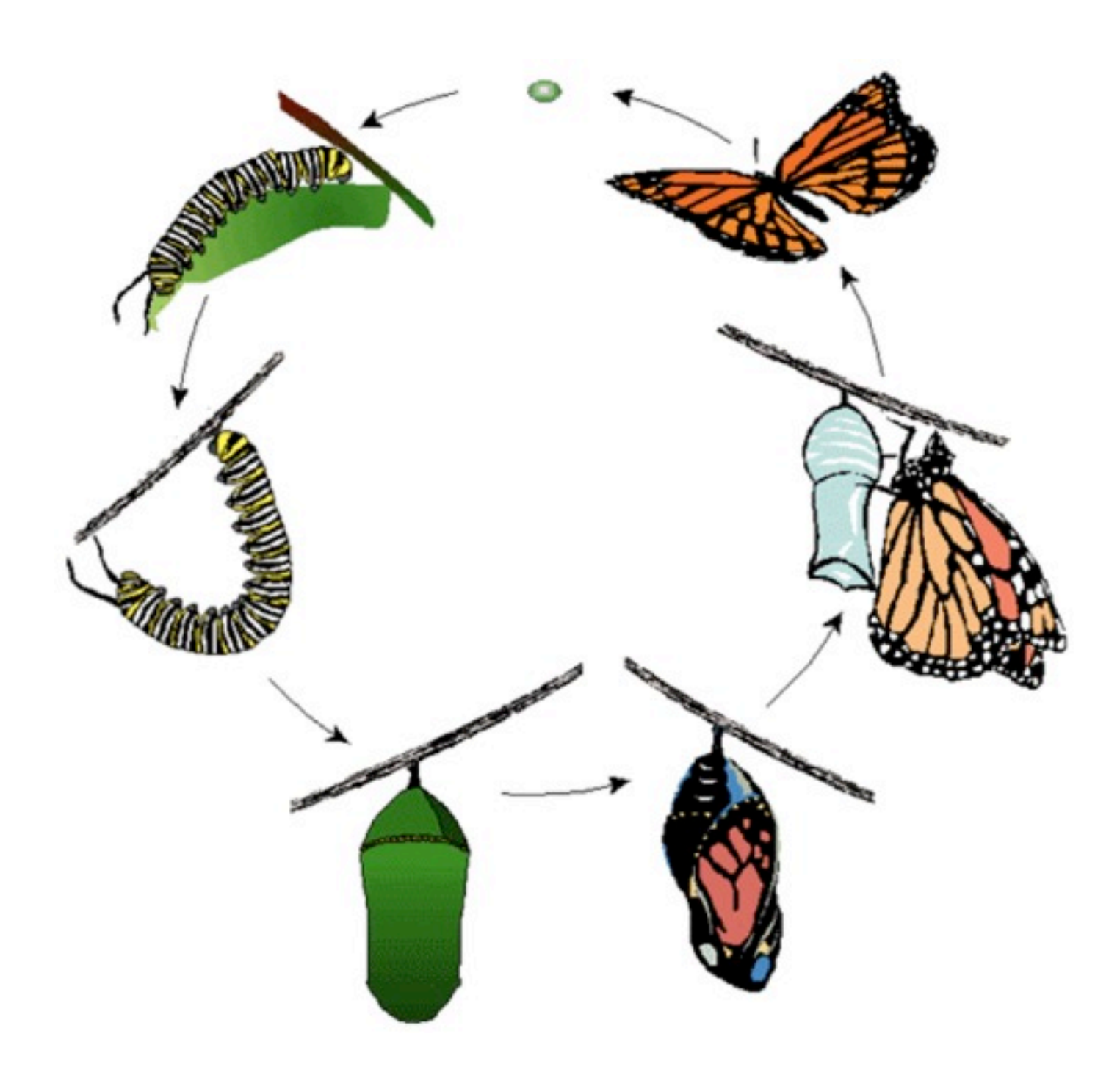

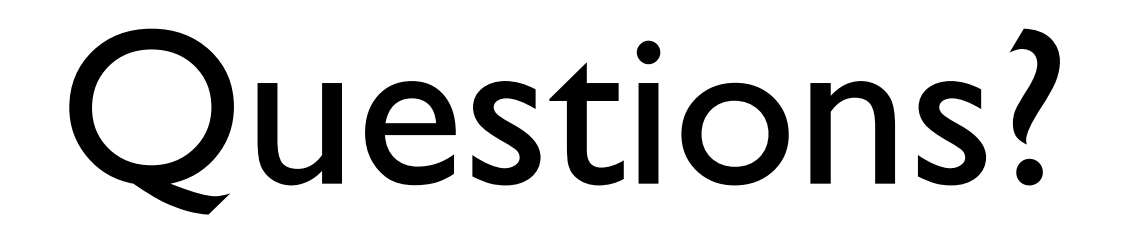

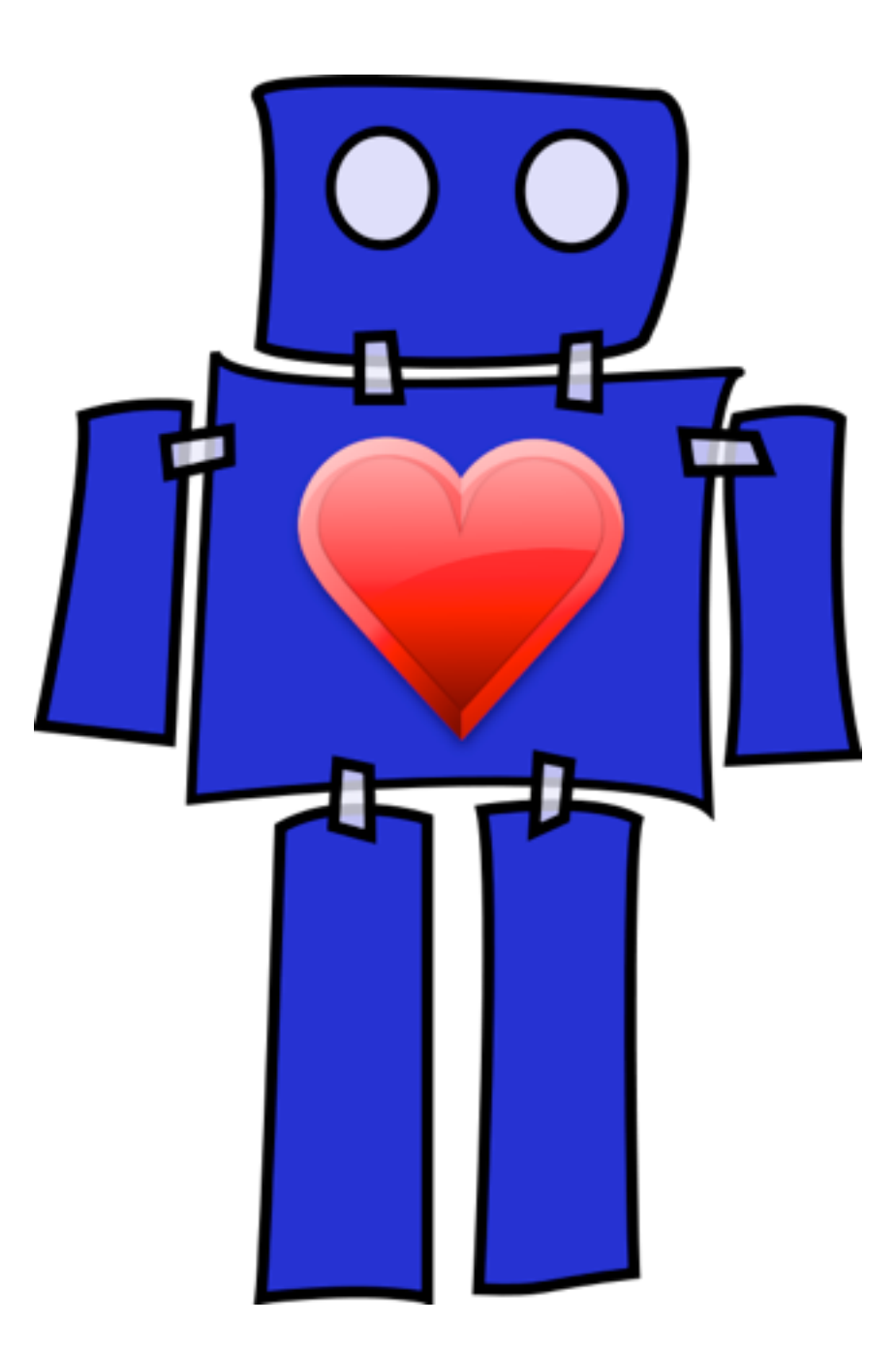

# Part II: practicing the tools

- Command line navigation
- Text editors
- IRC

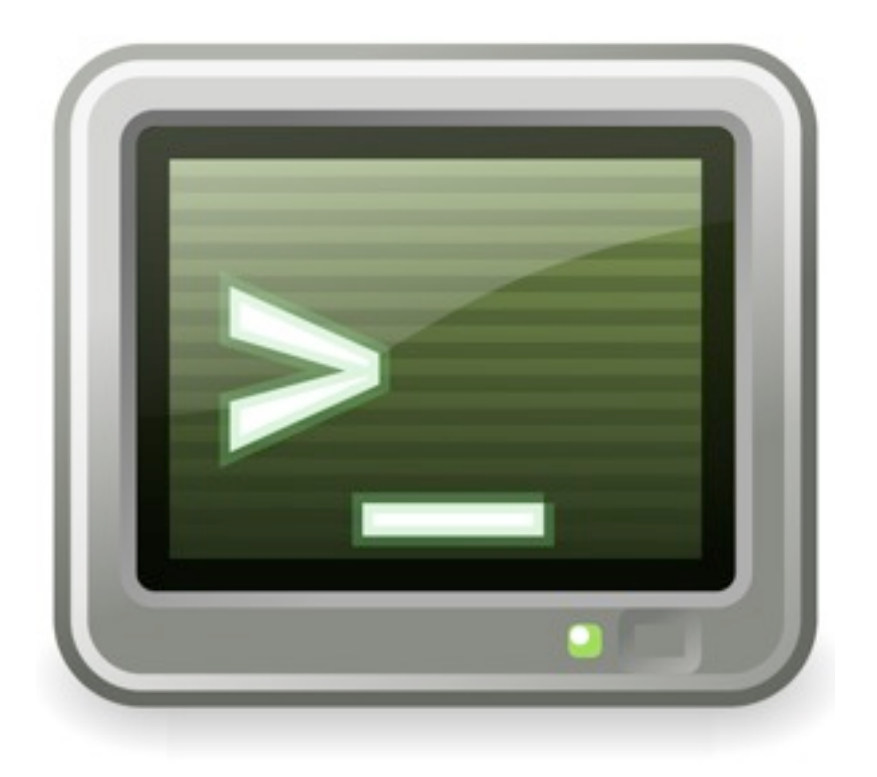

# [http://bit.ly/open-source](http://bit.ly/open-source1)1

# Part II: practicing the tools

- Create an account on **openhatch.org**
- Complete the  $diff/patch$  mission
- Complete the git mission

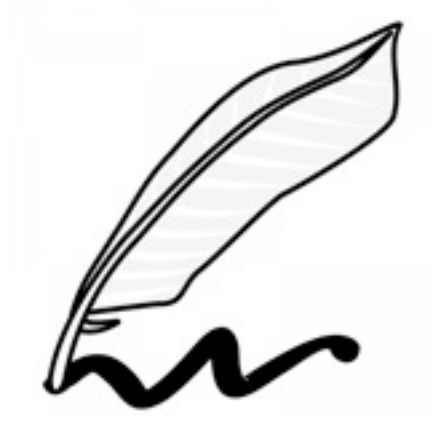

## [http://openhatch.org/missions](http://bit.ly/open-source1)

# Bonus practice!

- Complete the OpenHatch tar training mission
- Read about Python's unittest module
- Read about packaging and distributing your Python projects

#### <http://bit.ly/open-source-bonus>

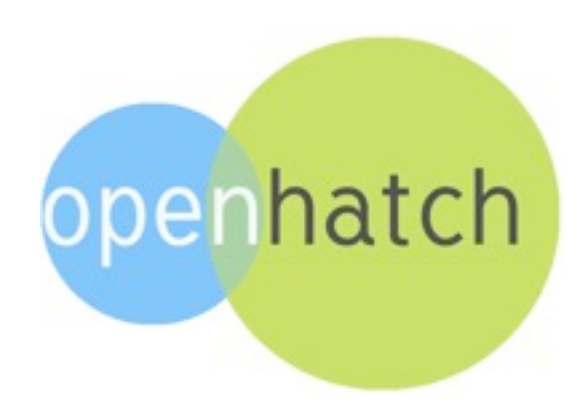

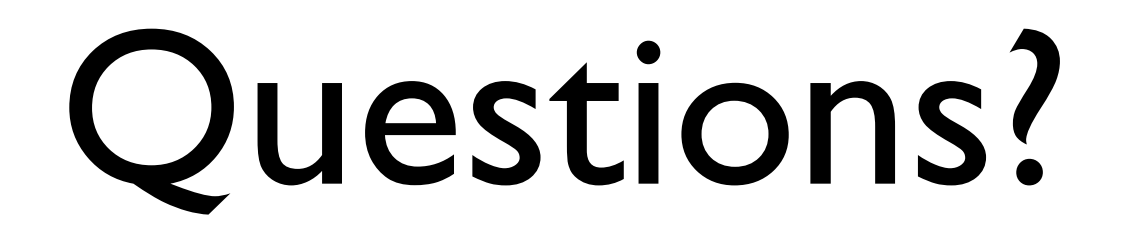

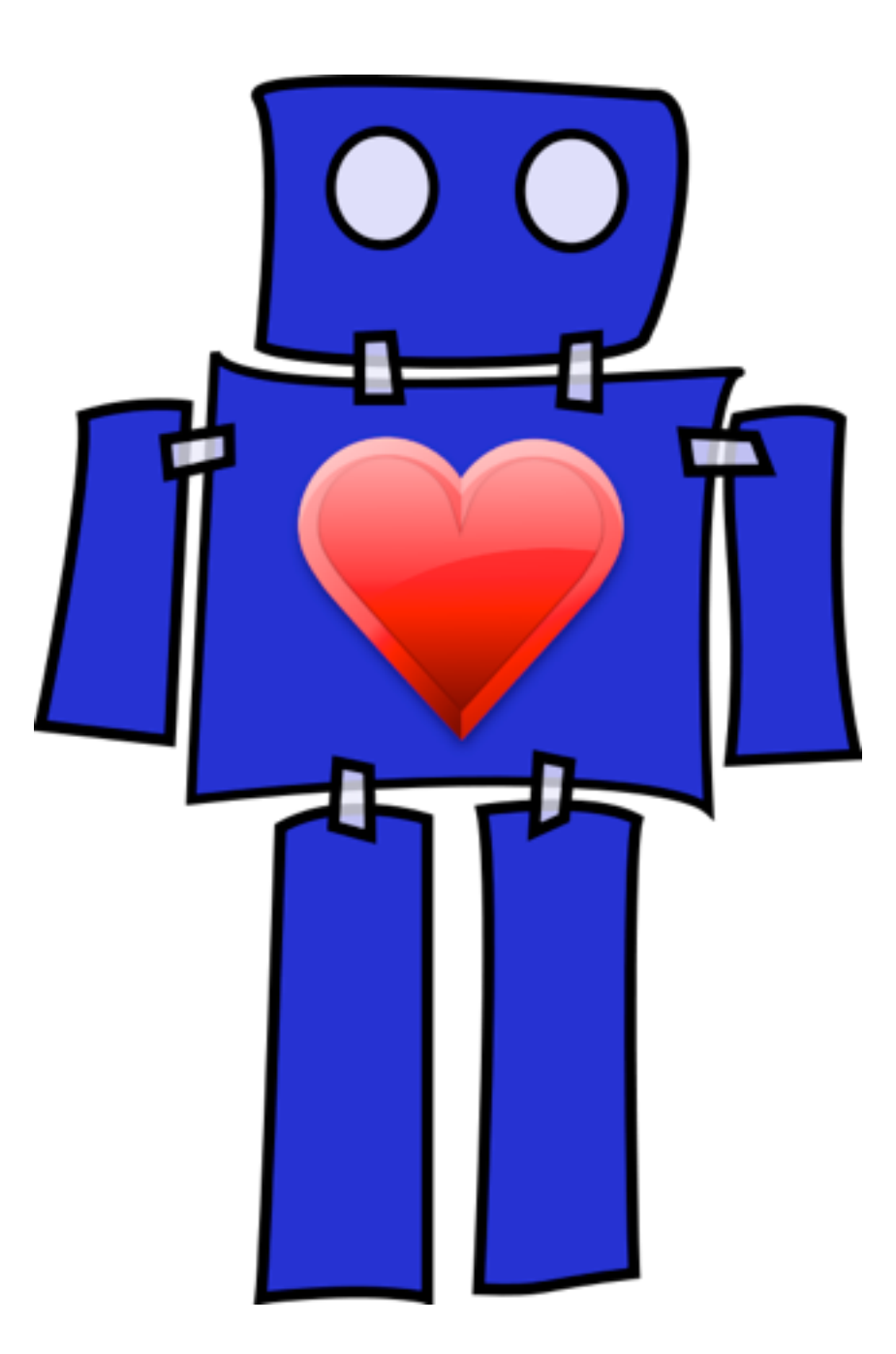

# Part III: contributing to toy projects

- projects hosted on **github.com**
- First project:

[https://github.com/jesstess/contrib-test](https://github.com/bostonpythonworkshop/ColorWall)

• [Goal: practice "pull-request" contribution model](https://github.com/bostonpythonworkshop/ColorWall)

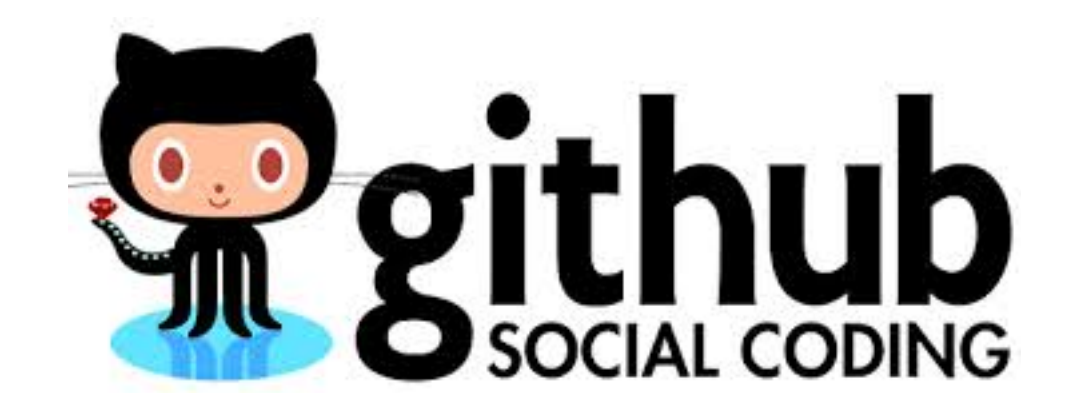

#### Part III: Pull request practice • Please visit

[https://github.com/jesstess/contrib-test](https://github.com/bostonpythonworkshop/ColorWall)

and follow the instructions in the README.

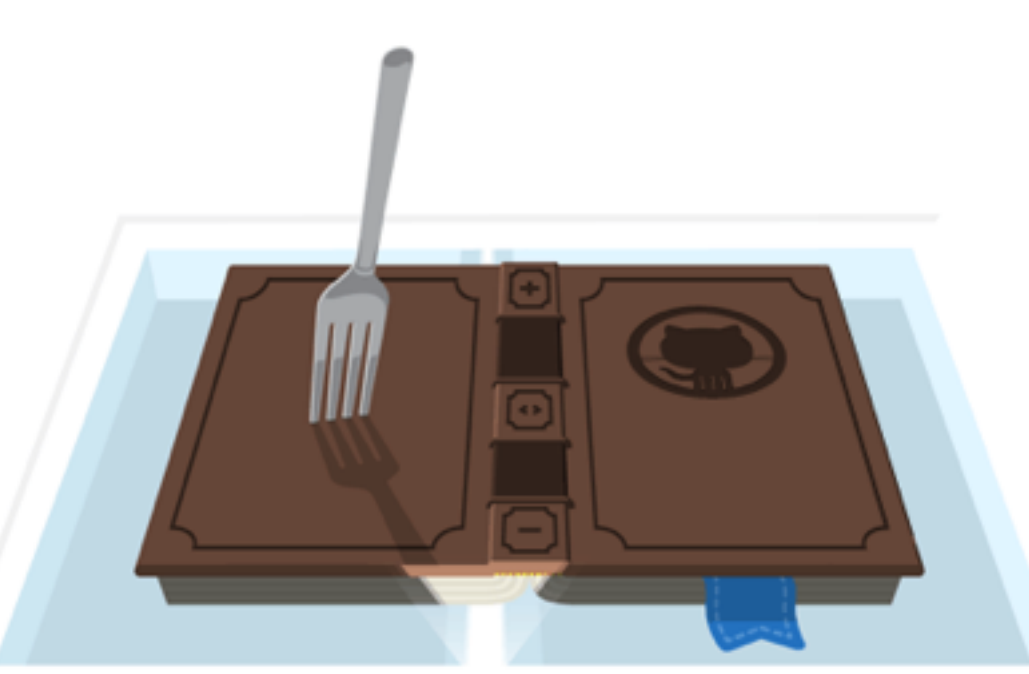

<https://help.github.com/articles/fork-a-repo> <https://help.github.com/articles/using-pull-requests>

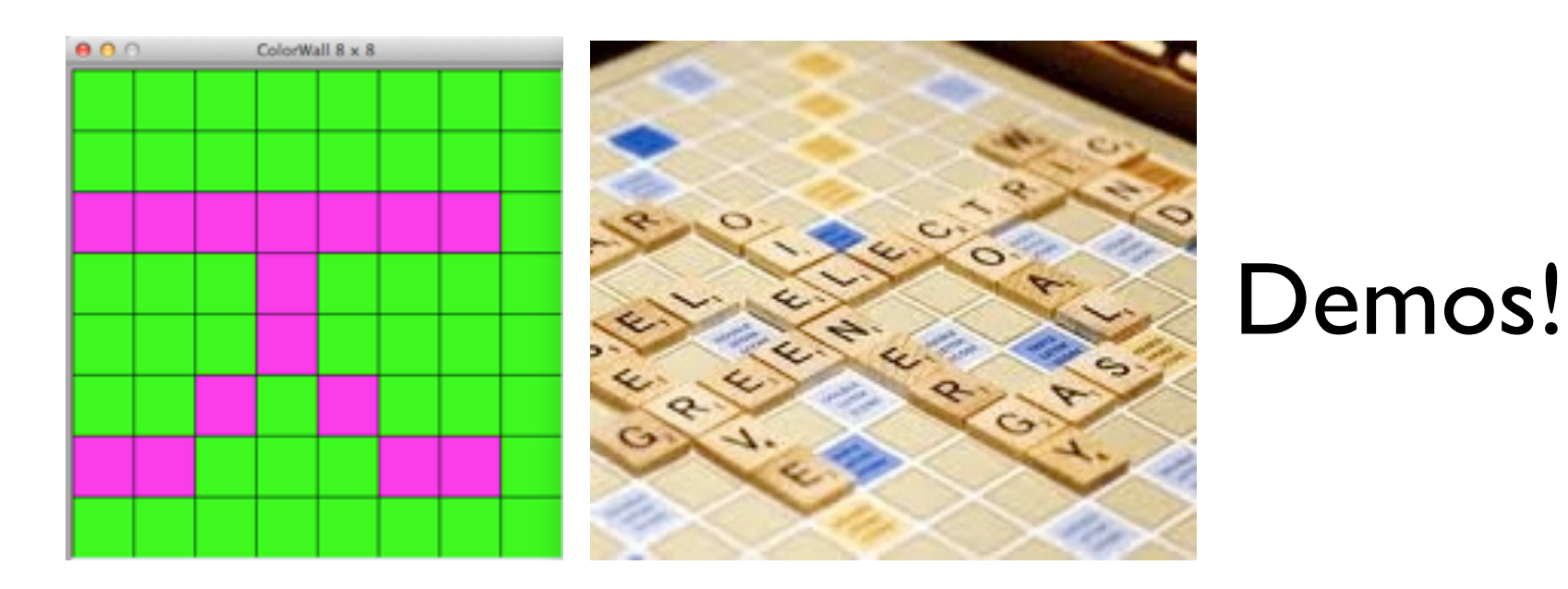

• ColorWall project:

[https://github.com/jesstesstest/ColorWall](https://github.com/bostonpythonworkshop/ColorWall)

• Wordplay project:

[https://github.com/jesstesstest/Wordplay](https://github.com/bostonpythonworkshop/Wordplay)

- **• ColorWall:** Letters are sideways
- **• Wordplay:** Doesn't work if you use upper-case letters

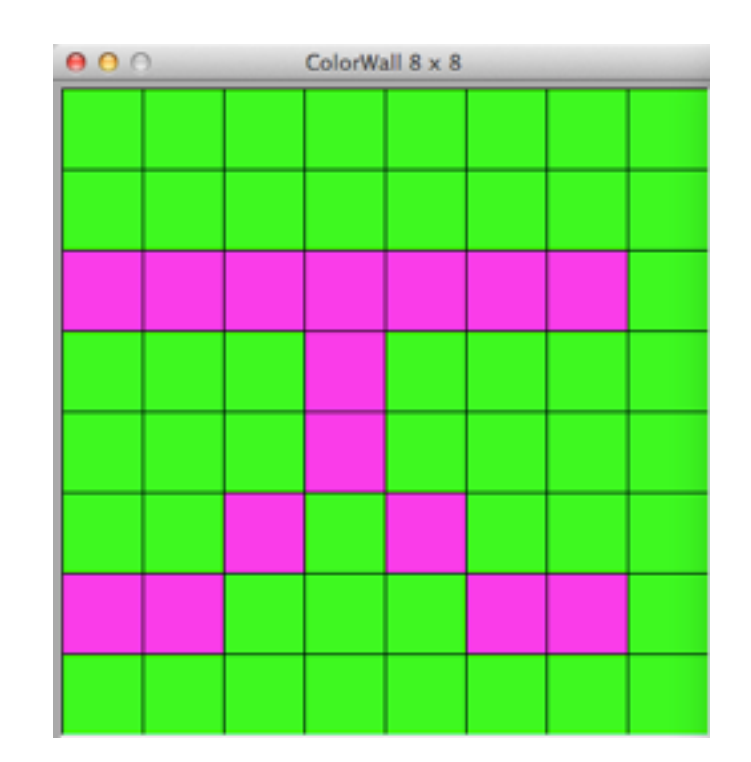

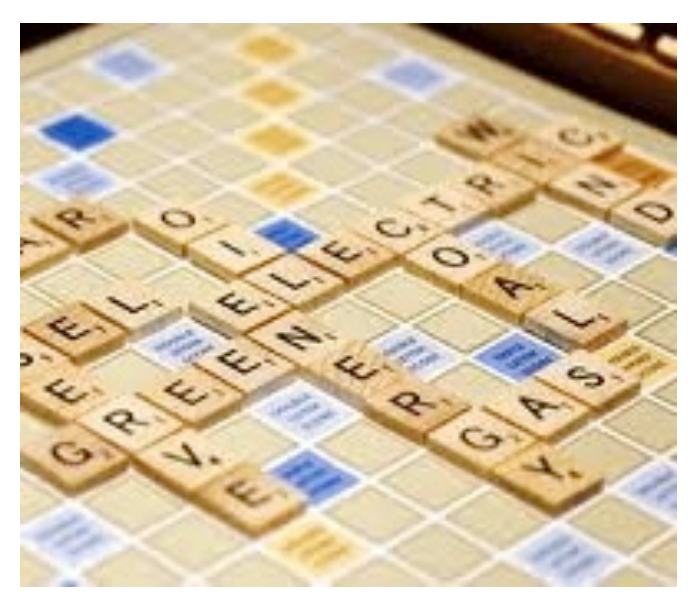

**• ColorWall:** Letters are sideways

Visit

htt[ps://github.com/jesstesstest/ColorWall](https://github.com/bostonpythonworkshop/ColorWall) and open a new issue for the ColorWall bug

#### **Remember:**

- Short, self-contained example
- Explicit steps to reproduce
- Input
- Expected output
- Actual output

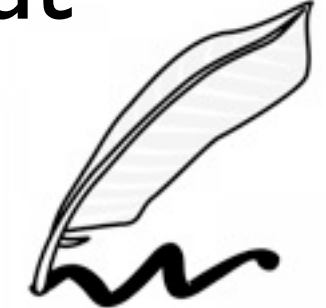

#### ColorWall

1. Visit

http[s://github.com/jesstesstest/ColorWall](https://github.com/bostonpythonworkshop/ColorWall) and click the fork button to fork the project  $F_{\text{Fork}}$ 

#### 2. Clone **your forked copy of the repository**, ie.

https://g[ithub.com/<username>/ColorWall](https://github.com/bostonpythonworkshop/ColorWall) git clone

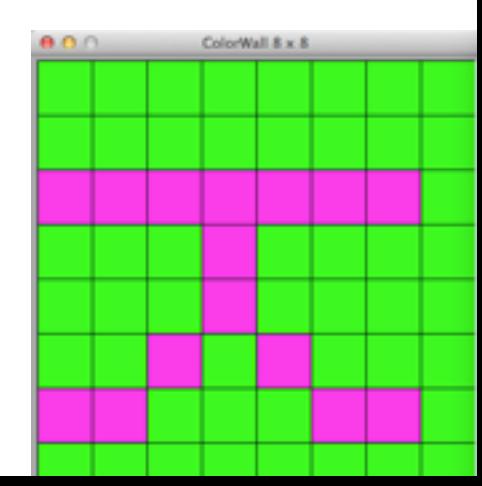

#### ColorWall

```
for y, row in enumerate(font):
      for x, col in enumerate(row):
          if col == '#':wall.set\_pixel(y + y_{offset}, x + x_{offset}, background)wall.set_pixel(x + x_{\text{offset}}, y + y_{\text{offset}},background)
          else:
             wall.set_pixel(y + y_offset, x + x_offset, foreground)
             wall.set_pixel(x + x_{\text{offset}}, y + y_{\text{offset}}, foreground)
1. In ascii8x8.py, flip x and y
2. python run.py, confirm that this fixes the bug
3. git diff, to check our changes
4. git add ascii8x8, to add changes to index
5. git commit -m "<your commit message>"
6. git push origin HEAD:master
7. Create pull request from GitHub website!
```
 $+$ 

 $\ddot{}$ 

- **• ColorWall:** Letters are sideways
- **• Wordplay:** Doesn't work if you use upper-case letters

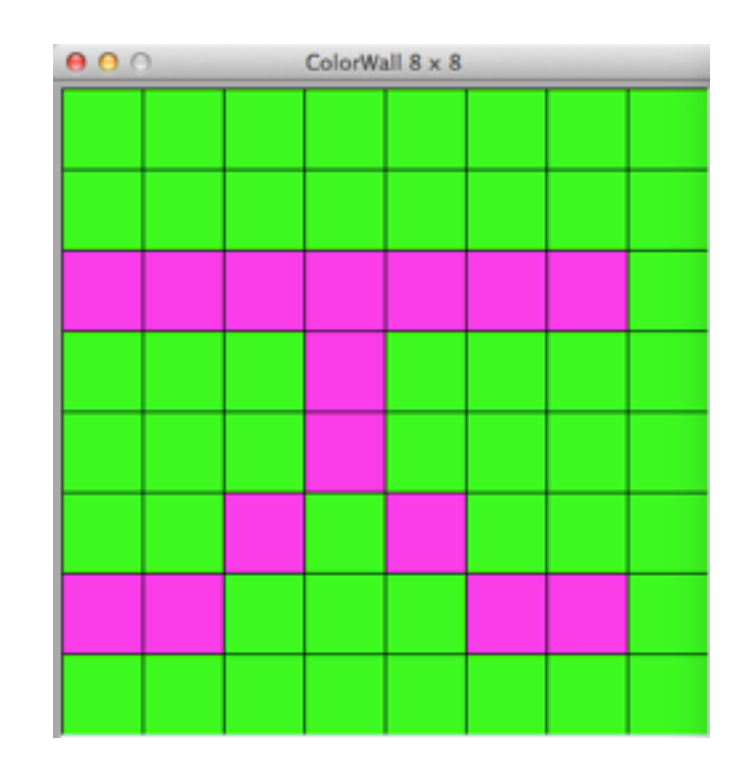

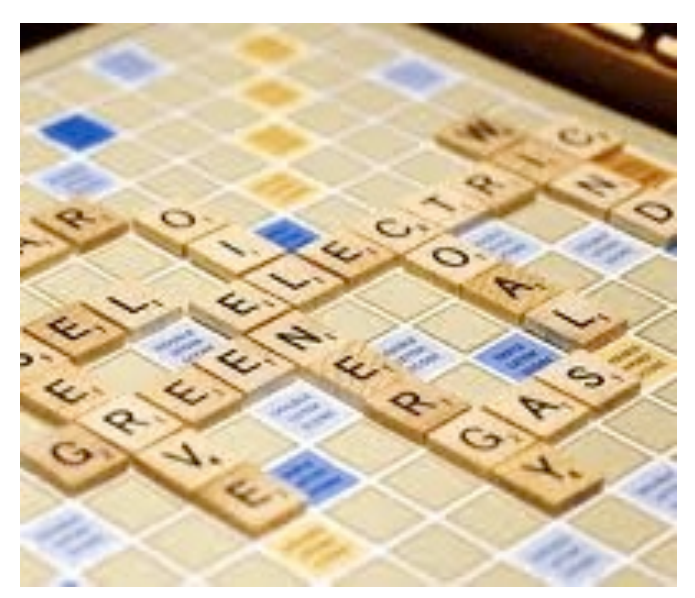

**• Wordplay:** Doesn't work with upper-case letters

Visit

htt[ps://github.com/jesstesstest/Wordplay](https://github.com/bostonpythonworkshop/ColorWall) and open a new issue for the Wordplay bug

#### **Remember:**

- Short, self-contained example
- Explicit steps to reproduce
- Input
- Expected output
- Actual output

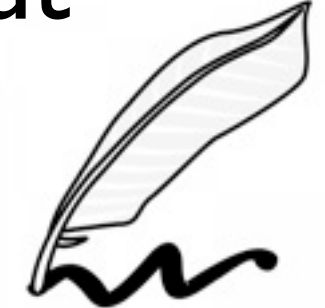

# Wordplay

1. Visit

http[s://github.com/jesstesstest/Wordplay](https://github.com/bostonpythonworkshop/ColorWall) and click the fork button to fork the project  $F_{\text{Fork}}$ 

#### 2. Clone **your forked copy of the repository**, ie.

https://g[ithub.com/<username>/Wordplay](https://github.com/bostonpythonworkshop/ColorWall) git clone

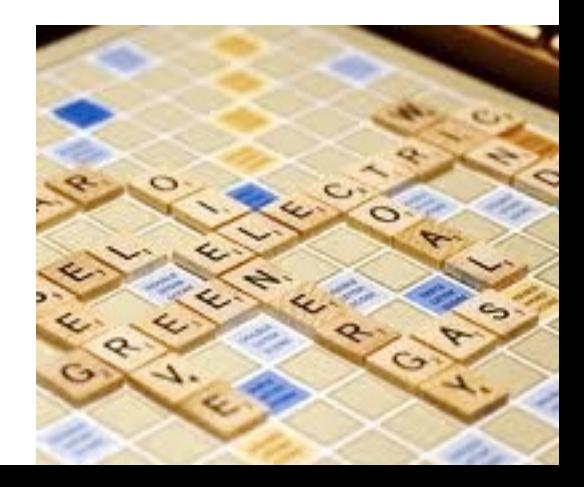

#### **Wordplay**

- $rack = list(sys.argv[1].lower()$  $+$   $$ valid\_words =  $[]$
- 1. In scrabble cheater.py, lowercase input
- 2. python scrabble\_cheater.py ABCDEFG, confirm that this fixes the bug
- 3. git diff, to check our changes
- 4. git add scrabble cheater.py, to add changes to index
- 5. git commit -m "<your commit message>"
- 6. git push origin HEAD:master
- 7. Create pull request from GitHub website!

- **• ColorWall:** Letters are sideways
- **• Wordplay:** Doesn't work if you use upper-case letters

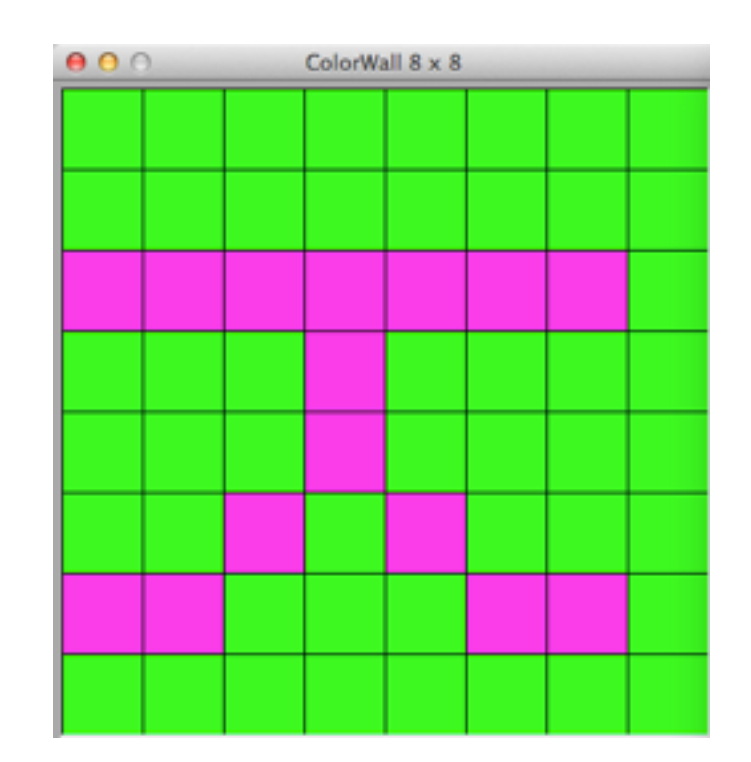

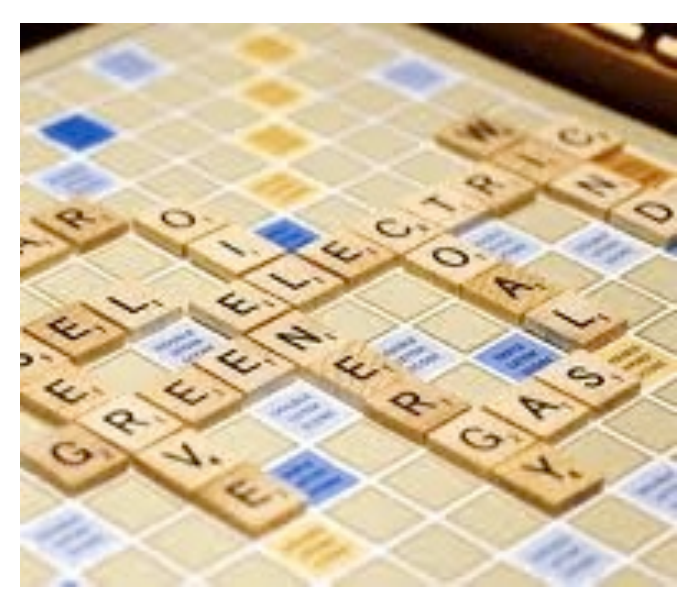

# Bonus practice!

- Add a project of yours to GitHub
- Learn about open source licenses
- Submit a patch for a new ColorWall effect
- Submit a patch to support blank tiles in **Wordplay**

#### <http://bit.ly/open-source-bonus>

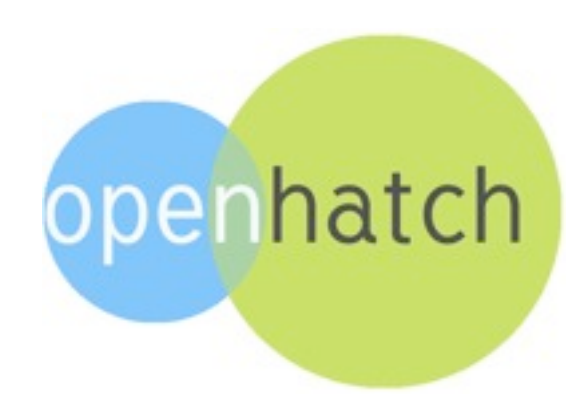

# Part III: sharing through packages

https://g[ithub.com/jesstess/Scrabble](https://github.com/bostonpythonworkshop/ColorWall) git clone

and sudo python setup.py the project!

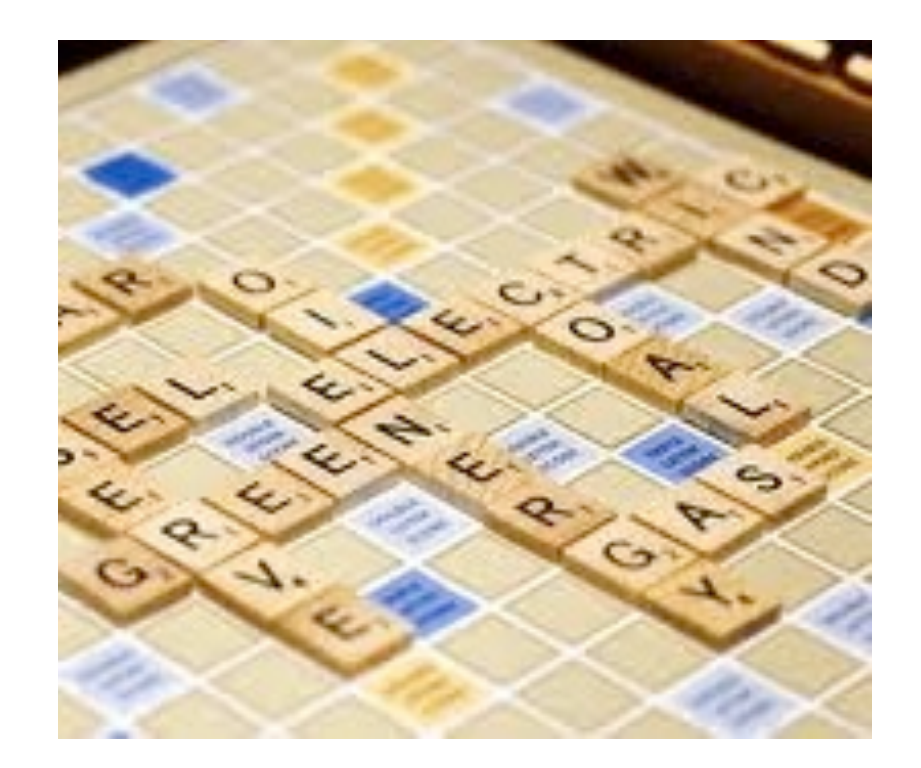

### Part III: in summary

- git versus GitHub
- contribution model: diff and patch
- contribution model: pull requests
- sharing code: Python packages

 $rack = list(sys.argv[1])$ rack =  $list(sys.argv[1].lower()$ valid\_words =  $\Box$ 

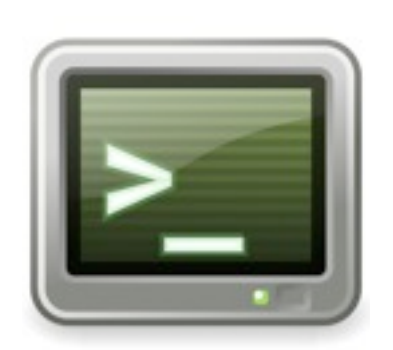

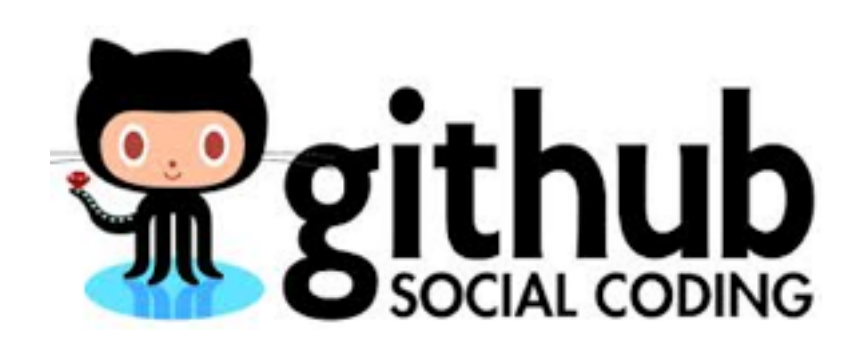

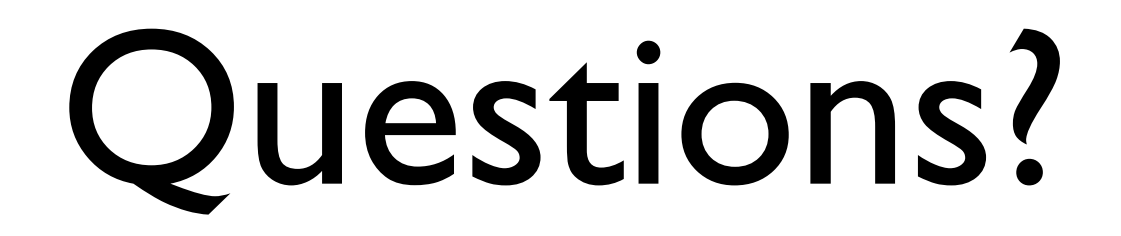

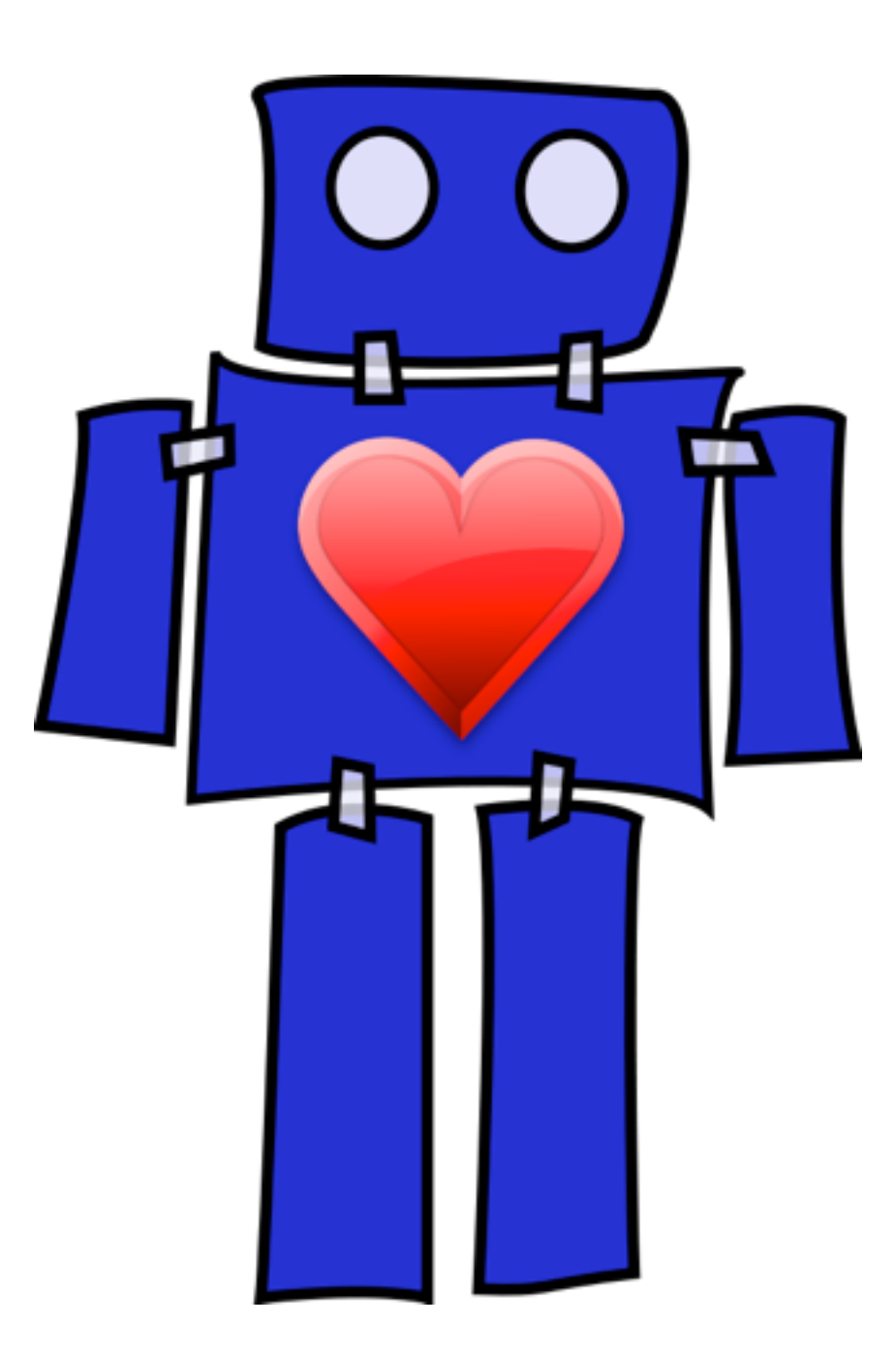

# Next steps: at PyCon

- Monday Thursday: development sprints
- Great opportunity even if remote (IRC!)
- Projects include: CPython, Django, Twisted, PyPy, Open Science Framework

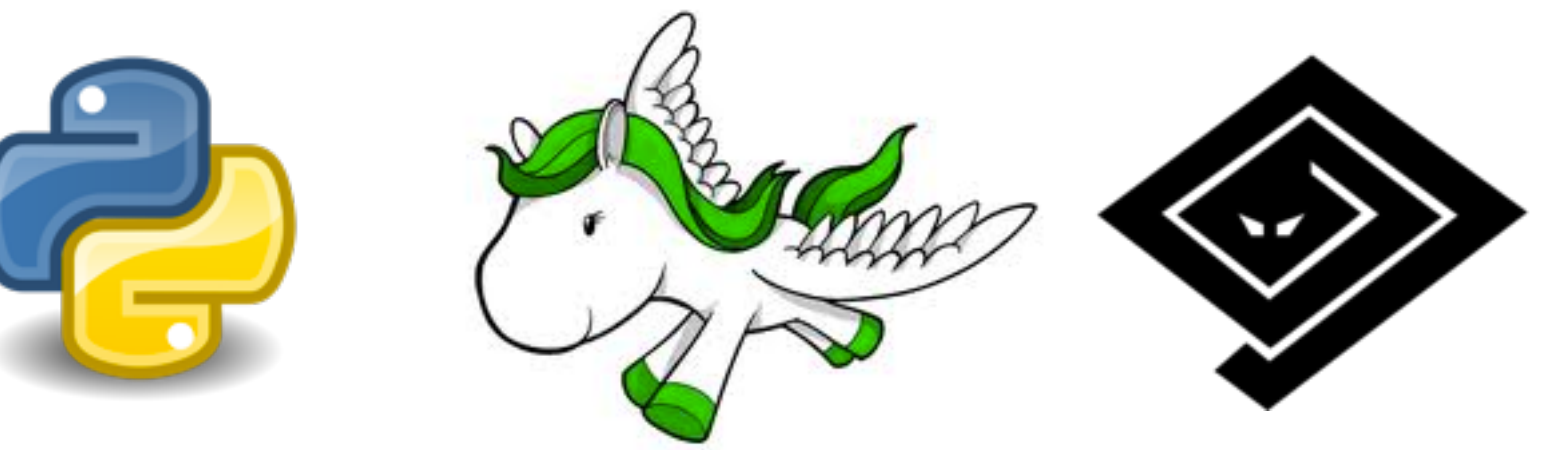

<https://us.pycon.org/2014/community/sprints/>

## Beginner tickets

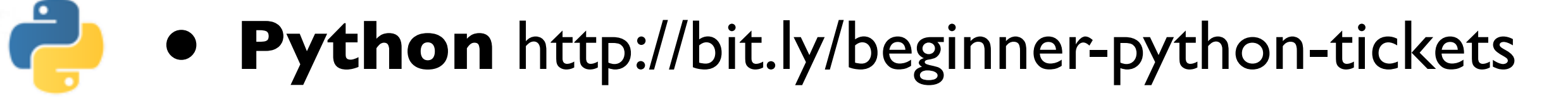

- **Django** <http://bit.ly/beginner-django-tickets>
- **Twisted** <https://bit.ly/easy-twisted-tickets>

#### <http://bit.ly/open-source-bonus>

dj |

◈

#### Next steps: Put your projects online

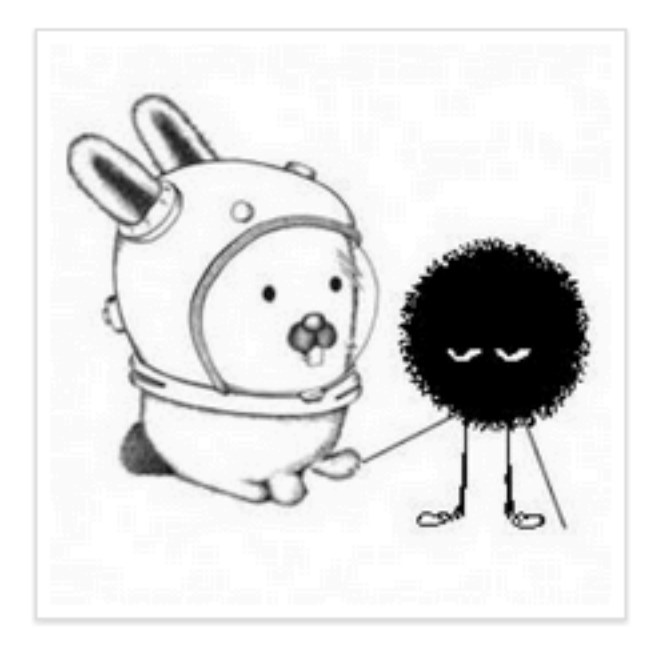

#### **Jessica McKellar**

jesstess

- Cambridge, MA
- ⊠ jesstess@mit.edu
- ttp://jesstess.com
- **5** Joined on Jan 23, 2010

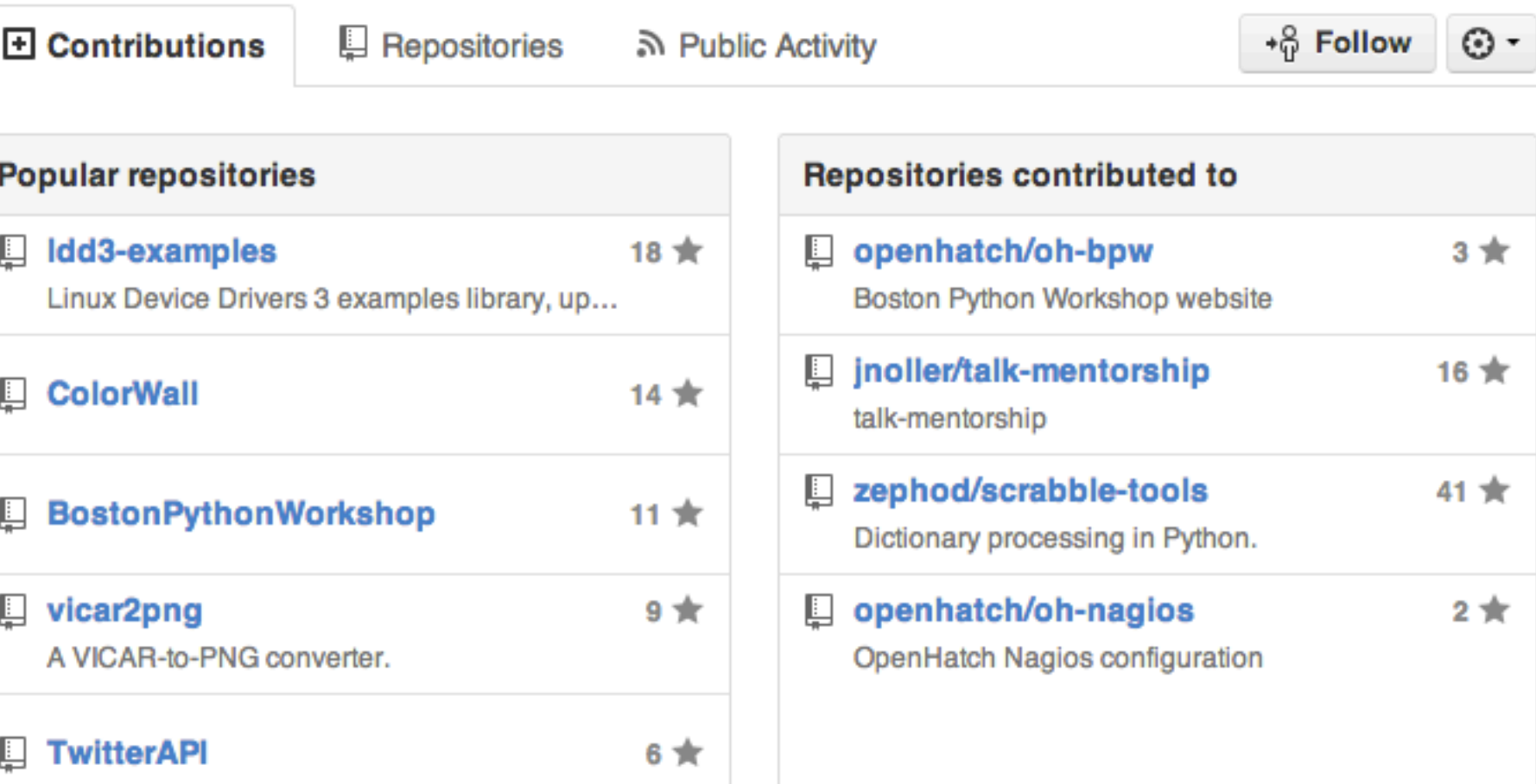

#### jesstess's Open Source Contributions

# Next steps: Pick a project

- Python mentors: <http://pythonmentors.com>
- Django's exceptionally detailed new-contributor guide: [http://docs.djangoproject.com/](http://docs.djangoproject.com/en/dev/internals/contributing/)

[en/dev/internals/contributing/](http://docs.djangoproject.com/en/dev/internals/contributing/)

- Google Summer of Code
- GNOME Outreach Program

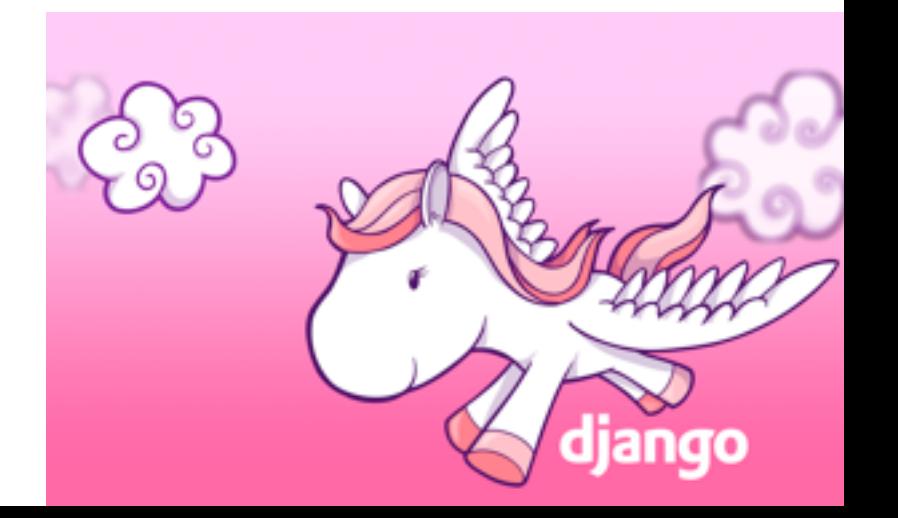

## Next steps: Work on a bug

- Read new-contributor documentation
- Check out the source code
- Join the IRC channel
- **•** Browse the issue tracker
- Look for "bitesized" or "easy" bugs
- Ask OpenHatch for help! #openhatch

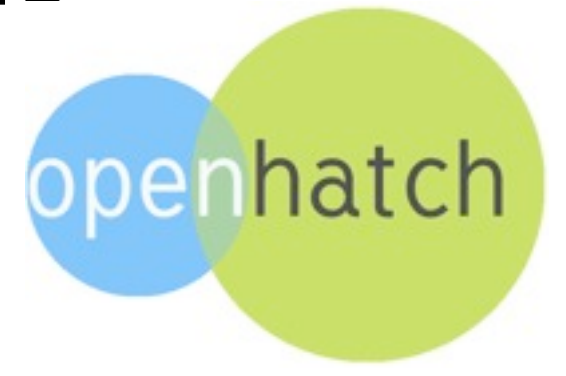

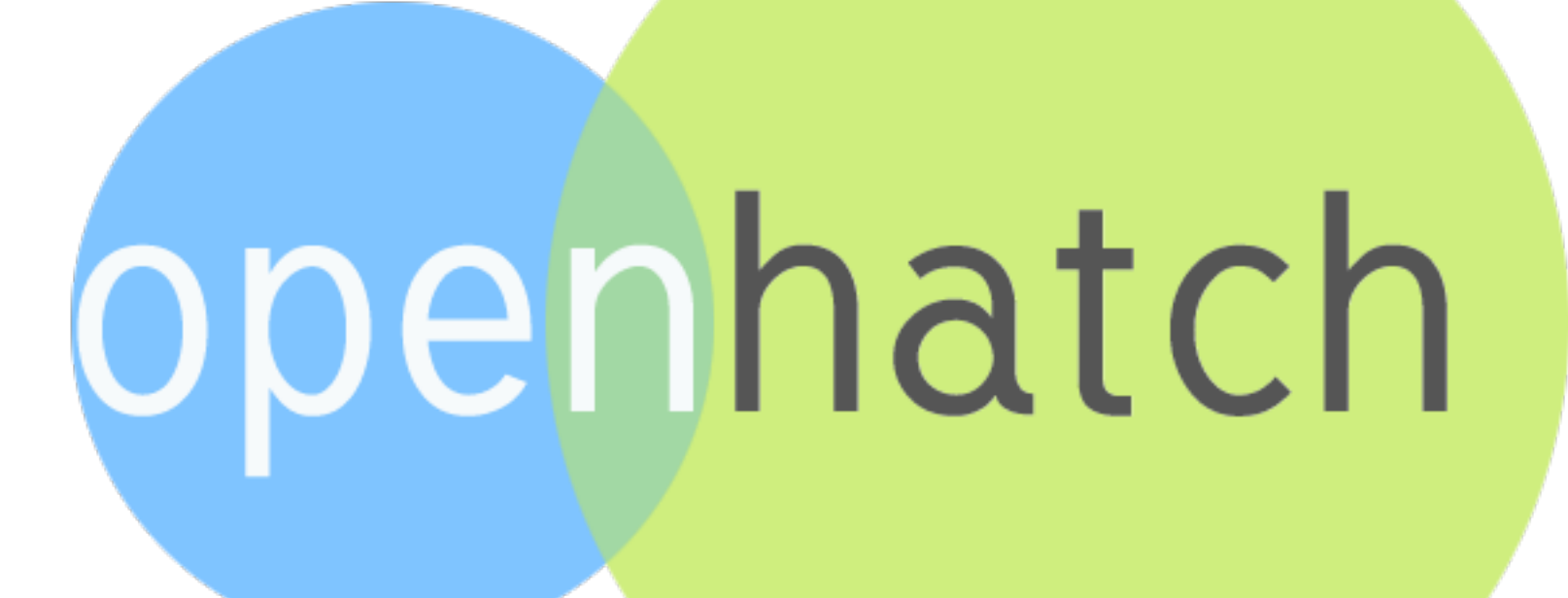

code is fun